# **Einrichtung des LDAP-Adressbuchs in Mozilla Thunderbird**

#### **Menü: Extras → Adressbuch**

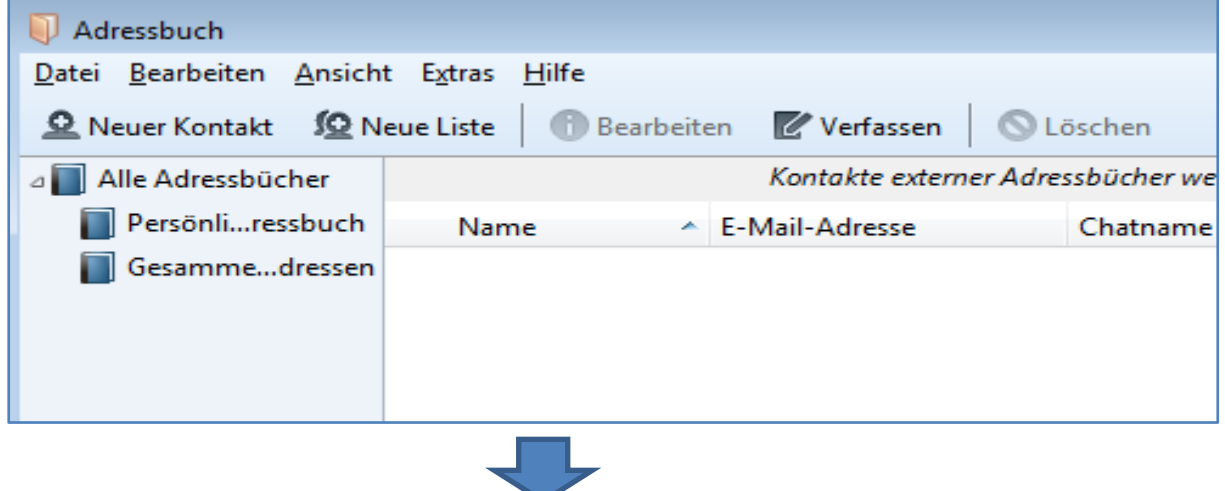

#### **Menü: Extras Einstellungen Bereich: Verfassen Anhaken: LDAP-Verzeichnisserver**

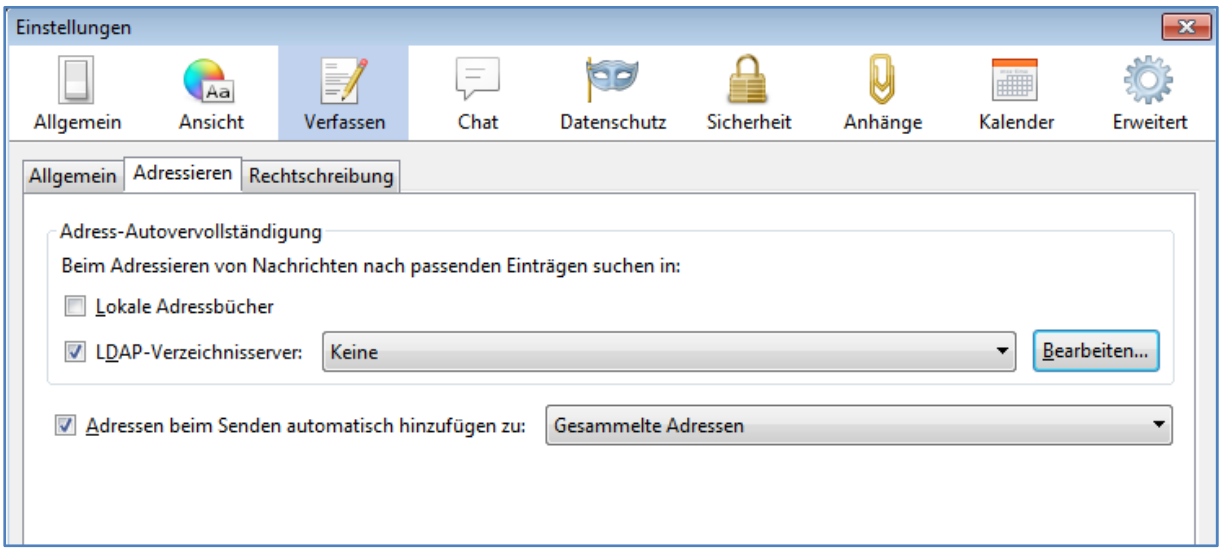

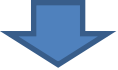

### **Schaltfläche: Bearbeiten Schaltfläche: Hinzufügen**

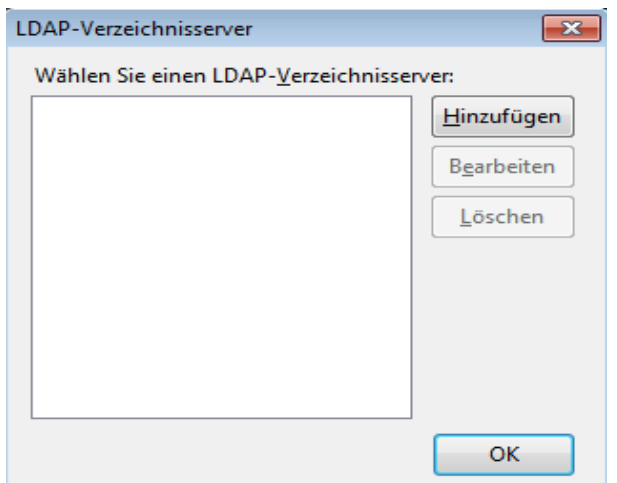

## **Eintragungen wie in der Abbildung vornehmen:**

Hinweis: Der Eintrag für Name ist frei wählbar

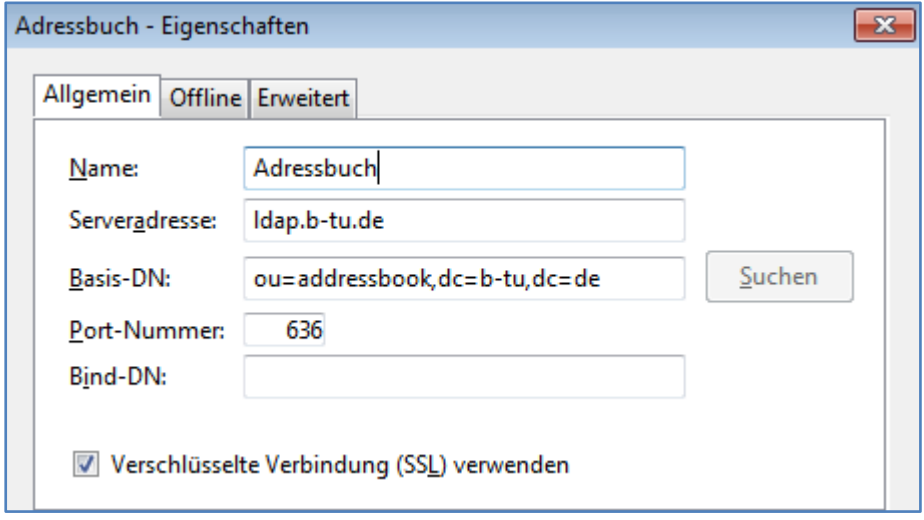